# $1\,\bar{z}\,$  3 map

## **Tipps und Tricks zur Bearbeitung der Kartendaten**

### **Echte Ebenen in Illustrator erzeugen**

In diesem Ordner findest Du Deine Kartendaten unter dem Namen "map.svgz". Diese Datei kannst Du in allen Adobe® Illustrator CS Versionen öffnen.

Die in den Daten enthaltenen Ebenen liegen nach dem Öffnen als Gruppen vor. Um die Gruppen in echte Illustrator-Ebenen zu wandeln, gehe bitte wie folgt vor:

- 1. Entpacke die hier enthaltene Datei "Layer in Ebenen wandeln.jsx" auf Deinen Rechner
- 2. Öffne die Karte (map.svgz) in Illustrator
- 3. Wähle in Illustrator unter Datei>Skripten>Anderes Skript… (Tastatur: Strg+F12)

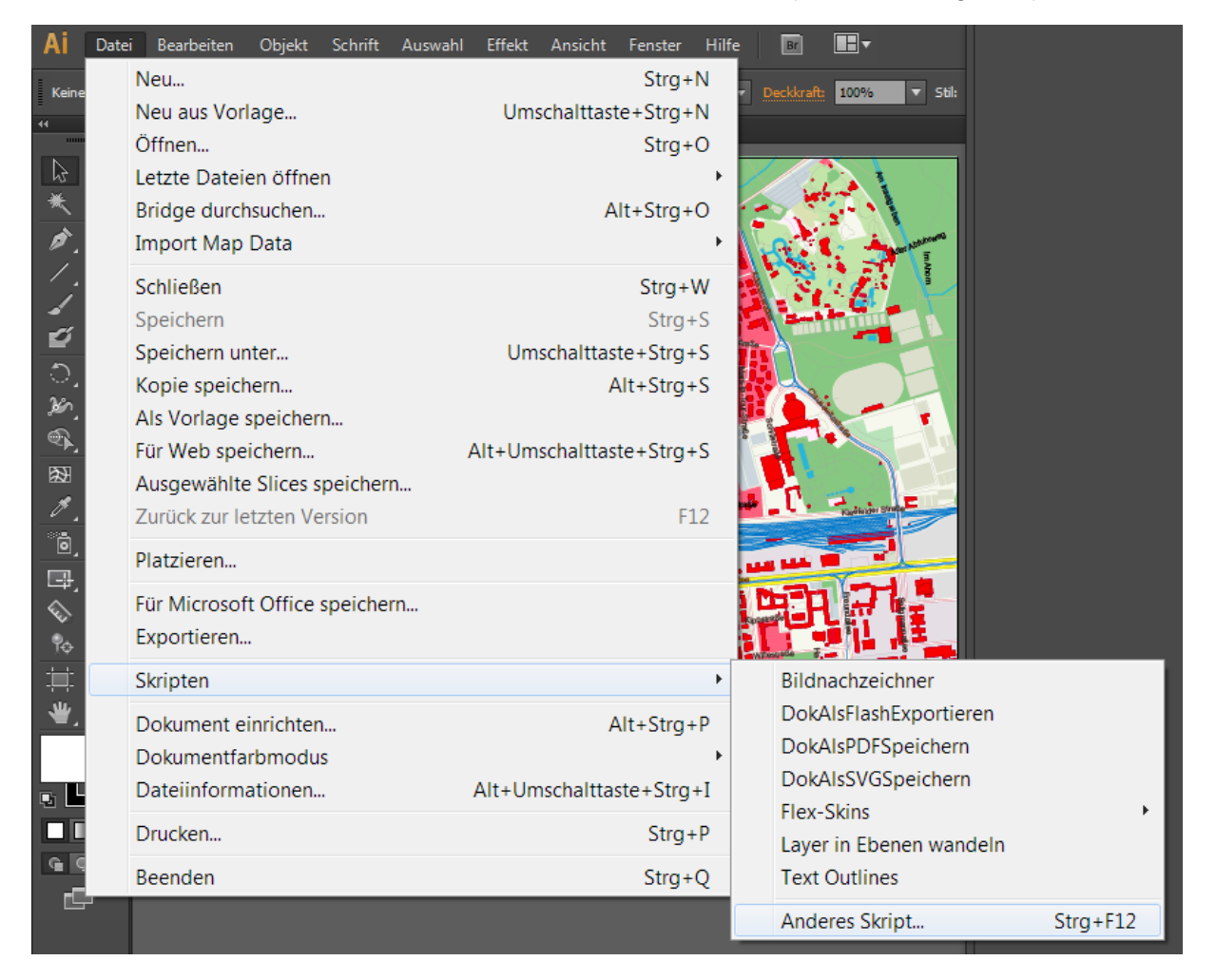

4. Wähle dann die in Schritt 1. von Dir entpackte Datei "Layer in Ebenen wandeln.jsx" aus und bestätige die Auswahl mit "Öffnen".

5. Fertig! Deine Kartendaten enthalten nun "echte" Illustrator-Ebenen.

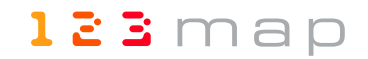

#### **Nutzungshinweise**

Mit dem Kauf der Karte in unserem Shop hast Du das unbeschränkte Nutzungsrecht für die Veröffentlichung in Deinen Print- und Onlinepublikationen erworben.

Es ist ganz egal wie oft Du die Karte druckst oder unter deiner URL ins Internet stellst. Du musst nur sicherstellen, dass die unter "Copyright" in diesem Dokument aufgeführten Hinweise angebracht sind. Ein Weiterverkauf der Kartendaten ist nicht erlaubt, außer Du hast als Dienstleister im Auftrag eines Kunden diese Daten heruntergeladen.

Dann gelten die Nutzungsbedingungen für Deinen Kunden und Du hast keine Rechte an den Daten, außer sie für Deinen Kunden zu bearbeiten.

### **Copyrighthinweise**

Auf den gedruckten Karten oder Internetveröffentlichungen müssen folgende Hinweise leserlich angebracht sein.

© 123map; Daten: OpenStreetMap; Lizenz ODbL 1.0

Bei den Internetveröffentlichungen müssen folgende Hinweise leserlich angebracht sein.

© 123map; Daten: OpenStreetMap; Lizenz ODbL 1.0 Dabei muss "123map" verlinkt sein auf [http://www.123map.de,](http://www.123map.de/) OpenStreetMap auf [http://www.openstreetmap.org](http://www.openstreetmap.org/) und "Lizenz ODbL 1.0" auf <http://opendatacommons.org/licenses/odbl/1.0/>

Ist dies aus Platzgründen nicht direkt auf, unter oder neben der Karte möglich, müssen die Hinweise an geeigneter Stelle (z.B. Bildnachweis, Impressum etc.) angebracht werden.

Viel Spaß mit den Daten wünscht dein 123map-Team